## Handleiding voor fax-SIP-probleemoplossing Ī

## Inhoud

Inleiding TGW - fax-telefoon naar SIP-been OGE - FAX-gespreksdoorgifte via SIP-been Debugs om te verzamelen

## Inleiding

Dit document beschrijft een van de meest effectieve benaderingen van een fax-oplossing, die deze stappen bevat:

- 1. Splitst de aanroep in twee benen.
- 2. Identificeer het protocol (SIP/H.323/SCCP/MGCP) op elk been.
- 3. Kies een poot en controleer vervolgens of de oproep inkomende of uitgaande is op dat poot en of de gateway/het bijbehorende eindpunt een terminating gateway (TGW) of afkomstig gateway (OGW) is.

U kunt een faxbericht in vier delen splitsen:

- 1. Stel de spraakoproepen in Off-haak, bel, ring, antwoordTonen voor bellen (CNG) en genaamd apparatuur-identificatie (CED)
- 2. switchover Codec upspeed/correctieVAD (Voice Activering Detectie) uitgeschakeld op DSPDe bufferovergang van adaptieve naar een vaste optimale waarde
- 3. Procedures vóór verzending Identificatie van fax-terminalIndeling van vermogens en instellingtraining
- 4. Procedures voor berichten en post-berichten Verzending van pagina'sDetectie en correctie van fouten (ECM)Einde bericht en pagina bevestigingBel uit de verbinding halen op de haak

Deze gespreksstroom bevat de berichten die u wilt bekijken wanneer Session Initiation Protocol (SIP) het geïdentificeerde protocol is. Er zijn bijbehorende secties op basis van of uw eindpunt een TGW of OGW is.

Opmerking: In de tabel in de volgende sectie werden zowel T.38 Relay als Passthrough gelijktijdig getest en werden verschillen tussen G3 en SG3 naar voren gebracht.

## TGW - fax-telefoon naar SIP-been

Let op:

● T.38 - Vertraging<1000ms, Jitter<300ms, Packet-verlies moet alleen worden uitgevoerd bij

T.38 met redundantie.

- Passthrough vertraging<1000ms, Jitter<30ms, pakketverlies moet voorkomen.
- Protocol-gebaseerde omschakeling Dit is standaard gebaseerd.

• NSE Based Switching - Dit is alleen eigendom en werkt alleen tussen Cisco-spraakgateways.

## GW—CUCM/GW

<—INVITE—

### —100TRYING—>

—180RINGING—>

#### Controleer op VTSP-programma's:

Fax Relay=UITGESCHAKELD - 'faxsnelheid uitgeschakeld' ingesteld (dial-peers) Primair fax-protocol=IGNORE\_FAX\_RELAY Back-uplijn fax-protocol=IGNORE\_FAX\_RELAY Fax Relay CM-onderdrukking :=ENABLED , fax-relay en onderdrukking :=UITGESCHAKELD

## GW—CUCM/GW —200OK+SDP—>

#### $v=0$

o=Cisco Systems SIP-GWgebruikersagent 0 6060 IN IP4 209.165.201.2 s=SIP gespreks c=IN IP4 209.165.201.2  $t=0$ m=audio 17924 RTP/AVP 0 c=IN IP4 209.165.201.2 a=rtpmap:0 PCMU/8000 a=ptime:20

### <—ACK+SDP—

 $v=0$ o=CiscoSystemsCCM-SIP 2000 1 IN IP-telefoon 209.165.201.3 s=SIP gespreks c=IN IP4 209.165.201.1  $t=0$ m=audio 16724 RTP/AVP 0 a=rtpmap:0 PCMU/8000 a=ptime:20 Opmerking: In het geval van EO zou 2000 1 IN IP4 209.165.201.4 bij INVITE een soortgelijke SDP zijn *s=SIP gespreks* ontvangen.

## Op protocollen gebaseerd Op NSE gebaseerd Op protocollen gebaseerd Op NSE gebaseerd GW—CUCM/GW —200OK+SDP—>

### $v=0$ o=Cisco Systems SIP-router GW-gebruikersagent 5944 7031 IN IP4 209.165.201.2 s=SIP gespreks c=IN IP4 209.165.201.2  $t=0$ m=audio 18806 RTP/AVP 0 100 c=IN IP4 209.165.201.2 a=rtpmap:0 PCMU/8000 a=rtpmap:100 X-NSE/8000 a=fmtp:100 192-194,200-202 a=ptime:20 a=x-sqn:0 a=X-cap: 1 audio RTP/AVP 100 a=X-cpar: a=rtpmap:100 X-NSE/8000 a=X-cpar: a=fmtp:100 192-194,200- 202 a=X-cap: 2 beeld udptl t38 <—ACK+SDP  $v=0$ o=Cisco Systems CCM-SIP c=IN IP4 209.165.201.1  $t=0$ m=audio 16724 RTP/AVP 0 a=rtpmap:0 PCMU/8000 a=rtpmap:100 X-NSE/8000

a=fmtp:100 192-194,200-202 a=rtpmap:101 telefonisch evenement/8000 a=fmtp:101 0-16 a=ptime:20

Doortocht T.38 Relay GW—CUCM/GW <—INVITE— —100TRYING—> —180RINGING—>

#### Op VTSP-programma's control

Faxrelay=ENABLED Primair fax-protocol=T38\_F/ Back-uplijn fax-protocol=NC Fax Relay CM-onderdrukkin Fax Relay EN suppressie :=

## GW—CUCM/GW —200OK+SDP—>

 $v=0$ o=Cisco Systems SIP-GWgebruikersagent 0 6060 IN IP4 209.165.201.2 s=SIP gespreks c=IN IP4 209.165.201.2  $t=0$ m=audio 17924 RTP/AVP 0 c=IN IP4 209.165.201.2 a=rtpmap:0 PCMU/8000 a=ptime:20 <—ACK+SDP  $v=0$ o=CiscoSystemsCCM-SIP 2000 1 IN IP-telefoon 209.165.201.3 s=SIP gespreks c=IN IP4 209.165.201.1  $t=0$ m=audio 16724 RTP/AVP 0 a=rtpmap:0 PCMU/8000 a=ptime:20 Opmerking: In het geval van EO zou bij INVITE een soortgelijke SDP zijn ontvangen.

a=x-sqn:0 a=X-cap: 1 audio RTP/AVP 100 a=X-cpar: a=rtpmap:100 X-NSE/8000 a=X-cpar: a=fmtp:100 192-194,200- 202

a=X-cap: 2 beeld udptl t38 Opmerking: In het geval van EO zou bij INVITE een soortgelijke SDP zijn ontvangen.

#### GW—CUCM/GW

#### <=========AUDIO===========">

Audio-oproep in dit stadium ingesteld, maar als faxapparaten praten, wisselen ze tonen in audio-oproepen uit.

Initiële T.30-tonen (kan niet in debugs worden gezien, aangezien deze altijd uit. in RTP worden verzonden).

#### G3 FAX:

#### <<<<<<<<<</<<<<<<<<<<<<<<<<<<<<<<<<<<<<<<<<<<<<<<<<<<<<<<< <<<<<<<<<<<<<<<<<<<<<<<<<<<<<<<<<<<<<<<<<<<<<<<<<<<<<<<<< G3 FAX: <<<<<<<<<<<<<<<<<<<<<<<<<<<<<<<<<<<<<<<<<<<<<<<<<<<<<<<<< <<<<<<<<<</<<<<<<<<<<<<<<<<<<<<<<<<<<<<<<<<<< <<<<<<<<<<<<<<<<<<<<<<<<<<<<<<<<<<<<<<<<<<<<<<<<<<<<<<<<< <<<<<<<<<<<<<<<<<<<<<<<<<<<<<<<<<<<<<<<<<<<< <<<<<<<<<<<<<<<<<<<<<

1100 Hz, elke 3 seconden gedurende 0,5 seconden. Duidt op een aanroepen nonspeech terminal.

#### >>>>>>>>>CISCO>>>>>>>>>>>>>>>>

2100 Hz tint dat tussen 2,6 en 4,0 seconden duurt. Schakelt echoonderdrukkers in het transmissiepad uit. SG3 FAX:

<<<<<<<<<</<<<<<<<<<<<<<<<<<<<<<<<<<<<<<<<<<<<<<<<<<<<<<<< 2100 Hz tint dat tussen 2,6 en 4,0 seconden duurt. <<<<<<<<<<<<<<<<<<<<<<<<<<<<<<<<<<<<<<<<<<<<<<<<<<<<<<<<< Schakelt echo-onderdrukkers in het transmissiepad uit. <<<<<<<<<<<<<<<<<<<<<<<<<<<<<<<<<<<<<<<<<<<<<<<<<<<<<<<<< SG3 FAX: <<<<<<<<<<<<<<<<<<<<<<<<<<<<<<<<<<<<<<<<<<<<<<<<<<<<<<<<< <<<<<<<<<</<<<<<<<<<<<<<<<<<<<<<<<<<<<<<<<<<< <<<<<<<<<<<<<<<<<<<<<

1100 Hz, elke 3 seconden gedurende 0,5 seconden. Duidt op een aanroepen nonspeech terminal.

#### >>>>>>>>>ANSAID>>>>>>>>>>>>>

2100 Hz tint als CED, maar amplitude gemoduleerd door een sinusgolf van 15 Hz met faseomkering elke 450 ms.

<<<<<<<<<<<CM<<<<<<<<<<<<<<<<<<<<<<<<<<<<<<<<<<<<<<<<<<<< op een aanroepen nonspeech terminal. <<<<<<<<<<<<<<<<<<<<<<<<<<<<<<<<<<<<<<<<<<<<<<<<<<<<<<<<< >>>>>>>>>ANSAID>>>>>>>>>>>>> <<<<<<<<<<<<<<<<<<<<<<<<<<<<<<<<<<<<<<<<<<<<<<<<<<<<<<<<< 2100 Hz tint als CED, maar amplitude gemoduleerd door <<<<<<<<<<<<<<<<<<<<<<<<<<<<<<<<<<<<<<<<<<<<<<<<<<<<<<<<< een sinusgolf van 15 Hz met faseomkering elke 450 ms. <<<<<<<<<<<<<<<<<< >>>>>>>>>JM>>>>>>>>>>>>>>>>>>>>

#### GW—CUCM/GW

<=========AUDIO==========="> Audio-oproep in dit stadium faxapparaten praten, wissele

Initiële T.30-tonen (kan niet aangezien deze altijd in RTF

<<<<<<<<<<<<<<<<<<<<<<<<<<<<<<<<<<<<<<<<<<<< <<<<<<<<<<<<<<<<<<<<<<<<<<<<<<<<<<<<<<<<<<<< <<<<<<<<<<<<<<<<<<<<<<<<<<<<<<<<<<<<<<<<<<<< <<<<<<<<<<<<<<<<<<<<<<<<<<<<< 1100 Hz, elke 3 seconden g op een aanroepen nonspee >>>>>>>>>CISCO>>>>>>>>>>>>>>>> <<<<<<<<<<<<<<<<<<<<<<<<<<<<<<<<<<<<<<<<<<<< <<<<<<<<<<<<<<<<<<<<<<<<<<<<<<<<<<<<<<<<<<<< <<<<<<<<<<<<<<<<<<<<<<<<<<<<<<<<<<<<<<<<<<<< <<<<<<<<<<<<<<<<<<<<<<<<<<<<<<<<<<<<<<<<<<<< <<<<<<<<<<<<<<<<<<<<<<<<<<<<< 1100 Hz, elke 3 seconden g Cisco-gateways ondersteun T.38. Om de hogere snelhed

<<<<<<<<<<CJ<<<<<<<<<<<<<<<<<<<<<<<<<<<<<<<<<<<<<<<<<<<<< aan te pakken, moet de modemdoorvoer worden gebruikt. <<<<<<<<<<<<<<<<<<<<<<<<<<<<<<<<<<<<<<<<<<<<<<<<<<<<<<<<< <<<<<<<<<<<<<<<<<<<<<<<<<<<<<<<<<<<<<<<<<<<<<<<<<<<<<<<<< is ook niet voltooid. OGW schakelt de CM-toon in en <<<<<<<<<<<<<<<<<<<<<<<<<<<<<<<<<<<<<<<<<<<<<<<<<<<<<<<<< aangezien SG3 achterwaarts compatibel is met de G3- <<<<<<<<<<<<<<<<<

V.34 Initialisatie (fase 2-4)

De TGW wacht op het detecteren van V.21-preambule in de tonen. Hij vindt 2100 Hz tint dat tussen 2,6 e het in CED tone (G3) of ANSAM (SG3). Zodra het de V.21-vlag detecteert, start het de omschakeling.

Op VTSP-programma's controleren:

Event=E\_DSMP\_DSP\_MODEM\_TONE

Een van de taken in de overschakeling is om de Jitter-buffer van adaptieve naar een vaste optimale waarde te veranderen.

Faxpasseren gebruikt de laatste instelling van de spraakmodus voor de omschakeling voor jitter of playout buffers. Voer de opdracht Spraakpoort X/X/X in om de huidige waarden van de afspeelvertraging te controleren.

## GW—CUCM/GW —INVITE+SDP—>

a=stilSupp:off - - - - - - -

#### $v=0$

o=CiscoSystemsSIP-GW-UserAgent Upload-codec en overschakelen naar 0 6060 IN IP4 209.165.201.2 s=SIP gespreks c=IN IP4 209.165.201.2 t=0 m=audio 17924 RTP/AVP 0 c=IN IP4 209.165.201.2 a=rtpmap:0 PCMU/8000 a=stilSupp:off - - - - - - - <—100TRYING— <—200OK+SDP  $v=0$ o=CiscoSystemsCCM-SIP 2000 1 IN IP-telefoon 209.165.201.3 s=SIP gespreks c=IN IP4 209.165.201.1  $t=0$ m=audio 16724 RTP/AVP 0 a=rtpmap:0 PCMU/8000 doorvoermodus. Op VTSP-programma's controleren: E\_DSM\_CC\_MODIFY \_MEDIA\_IND debug voip p sessie genaamd event : PT:100 Evt:192 Pkt:00 00 00 <snd> <====NSE192============="NSE") m=afbeelding 17924 udptl Op VTSP-programma's controleren: E\_DSMP\_DSP\_RAPPORT \_PEER\_TO\_PEER \_MSG debug voip p sessie genaamd event : <<RV> PT:100 EVT:192 Pkt:00 00 00 SG3 FAX: GW—CUCM/GW ====NSE192=====> Upload-codec en overschakelen naar doorvoermodus. Op VTSP-programma's controleren:

G3 FAX: GW—CUCM/GW ====NSE192======>

E\_DSM\_CC\_MODIFY

Er is geen V.34-initialisatie ( faxstandaard, zijn de FAX-m >>>>>>>>CISCO>>>>>>>>>>>>>>>

Schakelt echo-onderdrukker De TGW wacht op het detect de tonen. Hij vindt het in CE Zodra het de V.21-vlag dete omschakeling.

Op VTSP-programma's cont VTSP: Event=E\_DSMP\_DS Op DSMP controleren:

E\_DSM\_CC\_MC\_START Controleer op CCAPI-shows: CAPI:Caps(Codec=T38fax(  $Rate=FAX$  RATE  $14400(0x)$ Vad=OFF(0x1),

Een van de taken in de over buffer van adaptieve naar ee veranderen.

T.38 gebruikt 300 ms vaste opdracht uitloopvertraging fa om de buffertijd te verminde Voer de opdracht Spraakpo waarden van de afspeelvert

#### Op protocollen gebaseerd Op NSE gebaseerd Op protocollen gebaseerd Op NSE gebaseerd GW—CUCM/GW —INVITE+SDP—>

 $v=0$ o=Cisco Systems SIP-GWgebruikersagent 0 6061 IN IP4 209.165.201.2 s=SIP gespreks c=IN IP4 209.165.201.2  $t=0$ t38 c=IN IP4 209.165.201.2 a=T38faxversie:0 a=T38MaxbitRate:14400 a=T38faxfillBitVerwijderen:0 a=T38fax-transcodering MR.:0 a=T38fax-transcoderingJ GROOT:0 a=T38 fax-snelheid Beheer: overgedragen TCF a=T38faxMaxBuffer:200

#### —ACK—>

toon het actieve stembriefje zal geen verandering tonen

#### \_MEDIA\_IND

debug voip p sessie genaamd event : PT:100 Evt:192 Pkt:00 00 00 <snd>

<====NSE192==========="NSE")

Op VTSP-programma's controleren: E\_DSMP\_DSP\_RAPPORT \_PEER\_TO\_PEER

\_MSG

debug voip p sessie genaamd event : <<RV> PT:100 EVT:192 Pkt:00 00 00

#### ======NSE193====>=">

Detecteer faseomkering van ANSam OFAN.

Op VTSP-programma's controleren: E\_DSM\_CC\_MODIFY\_ MEDIA\_IND

debug voip p sessie genaamd event : PT:100 Evt:193 Pkt:00 00 00 <snd>

#### <====NSE193============"NSE")

Op VTSP-programma's controleren: E\_DSMP\_DSP\_RAPPORT \_PEER\_TO\_PEER \_MSG

#### debug voip p sessie genaamd event :

<<RV> PT:100 EVT:193 Pkt:00 00 00

Opmerking: NSE-194 wordt geactiveerd door een lokale detectie van 4 seconden stilte of de detectie van dragerverlies. Dit bericht geeft de externe poort op om naar spraakmodus terug te keren. Alle veranderingen die door NSE-192 en NSE-193 zijn aangebracht, worden ongedaan gemaakt.

show call active voice short shows: MODEMPASSE

In Passthrough kunt u geen T.30-berichten van uiteinden zien aangezien alle tonen in de RTP-achtige audio met G711ulaw/alaw gaan. De onderhandelingen over een faxsignaal blijven echter hetzelfde, ongeacht het feit of de telefoon wordt doorgestuurd.

#### GW—CUCM/GW

>>>>>>CSI>>>>>>>>>>>>>>>> (optioneel)(zoals abonneetsidentificatie genoemd)

>>>>>>>NSF>>>>>>>>>>>>>>>(optioneel)(niet-standaardfaciliteiten) >>>>>>DIS>>>>>>>>>>>>>> (digitaal identificatiesignaal)

<<<<<<<<<<<<<<<<<<<<<<</optioneel)(signalering van abonnees) <<<<<<<<<<DCS<<<<<<<<<<< (digitaal commando signaal)

<+++++++TCF+++++++++++++ (hoge snelheid)(trainingscontrole)

a=T38faxMax Datagram:320 a=T38FaxUDPUDPEG: T38UDPR-redundantie

#### <—100TRYING— <—200OK+SDP—

 $v=0$ o=Cisco Systems CCM -SIP 2000 2 IN IP4 209.165.201.3 s=SIP gespreks c=IN IP4 209.165.201.1  $t=0$ m=beeld 16384 udptl t38 —ACK—> show call active voice short shows: t38

Als de T38-overschakeling s berichten in de corresponde Op VTSP-programma's cont gebeurtenis:E\_CC\_T38\_ST/ Op DSMP controleren: E\_DSM\_CC\_MC\_LOCAL\_D Controleer op CCAPI-shows:  $Caps(Codec = T38$ fax $(0x100$ fax-snelheid=FAX\_RATE\_14 Fax versie:=0 Vad=OFF(0x1), debug fax relais t30 all-level

timestamp=1321430729 fr-r tijdstempel=1321431129 fr-i

#### >>>>>>>>>>CFR>>>>>>>>>>>>(bevestiging om te ontvangen)

Als je FTT hier ziet, betekent dat dat TCF training mislukt is. Controleer de blokkering en schroeven op T1/E1. Controleer bij pakketvastlegging of de TCF is gelijk aan 0.

#### <+++Gedeeltelijk pagina RX+++++ (hoge snelheid)

<<<<<<<<<PPS/EOM<<<<<<<< (gedeeltelijke pagina verzonden)/(einde van het bericht)

>>>>>>MCF>>>>>>>>>>>>> (berichtbevestiging)

#### <+++Gedeeltelijk pagina RX+++++ (hoge snelheid)

<<<<<<<<<PPS/EOP<<<<<<<<< (gedeeltelijke pagina verzonden)/(einde van de procedure)

>>>>>>MCF>>>>>>>>>>>>> (berichtbevestiging)

<<<<<<<<<<<<<<<<<<<<<<</disconnect)

Opmerking: ECM is optioneel voor G3, maar verplicht voor SG3. Aangezien bytes u SG3-snelheden kunt bereiken met een passthrough, moet u ervoor zorgen dat ECM op de faxapparaten is ingeschakeld om te zorgen dat het faxen lukt.

Tevens is een TCF-trainingssignaal vereist voor G3, maar is niet van toepassing voor SG3.

Opmerking: Voor Passthrough wordt een gemeenschappelijk kanaal van 64 standaardfaciliteiten) kbps (g711) toegewezen. De hogere en lagere snelheden van de berichten >>>>>>DIS>>>>>>>>>>>>>> (digitaal identificatiesignaal) worden dus irrelevant.

### tijdstempel=1321431879 frtijdstempel=1321435719 vo timestamp=1321436329 FR bytes timestamp=1321436329 fr-r tijdstempel=1321436439 frtimestamp=1321436619 FR bytes tijdstempel=1321441499 frtijdstempel=1321461449 frtimestamp=1321461639 FR bytes tijdstempel=1321463099 frtijdstempel=1321466789 frtimestamp=1321466869 FR timestamp=132146869 fr-ms GW—CUCM/GW >>>>>>>CS|>>>>>>>>>>>>>> abonneetsidentificatie genoe >>>>>>>>NSF>>>>>>>>>>>>

#### <<<<<<<<<<<<<<<<<<<<<<</optioneel)(signalering van abonnees) <<<<<<<<<<DCS<<<<<<<<<<< (digitaal commando signaal)

<++++++++TCF++++++++++ snelheid)(trainingscontrole)

#### >>>>>>>>>>>CFR>>>>>>>>> ontvangen)

Als u FTT hier ziet wat TCF controleer blokkeren en sch pakketvastlegging moet de o

### <+++Gedeeltelijk pagina RX

<<<<<<<<<PPS/EOM<<<<<<<< (gedeeltelijke pagina verzonden)/(einde van het b >>>>>>MCF>>>>>>>>>>>> <+++Gedeeltelijk pagina RX <<<<<<<<<PPS/EOP<<<<<<<<< (gedeeltelijke pagina verzonden)/(einde van de pr >>>>>>MCF>>>>>>>>>>>> <<<<<<<<<<<<<<<<<<<<<<</disconnect)

Op protocollen gebaseerd Op NSE gebaseerd Op protocollen gebaseerd Op NSE gebaseerd Configuratie DP-niveau: #fax protocol t38 versie 0 0 ls-redundantie 0 hsredundantie 0 fallback-up zonder

Configuratie DP-niveau: # faxprotocol door g711ulaw/g711alaw # faxnummer: # fax-nsf 00000

Configuratie DP-niveau: # modempasser-codec g711ulaw/g711alaw # faxnummer: # fax-nsf 00000

# fax-nsf 00000 # Afstand faxen #fax-relay sg3-to-g3 systeem # faxnummer: 14400

## OGE - FAX-gespreksdoorgifte via SIP-been

Let op:

- T.38 Vertraging<1000ms, Jitter<300ms, Packet-verlies moet alleen worden uitgevoerd bij T.38 met redundantie.
- Passthrough vertraging<1000ms, Jitter<30ms, pakketverlies moet voorkomen.
- Protocol-gebaseerde omschakeling Dit is standaard gebaseerd.
- NSE Based Switching Dit is alleen eigendom en werkt alleen tussen Cisco-spraakgateways.

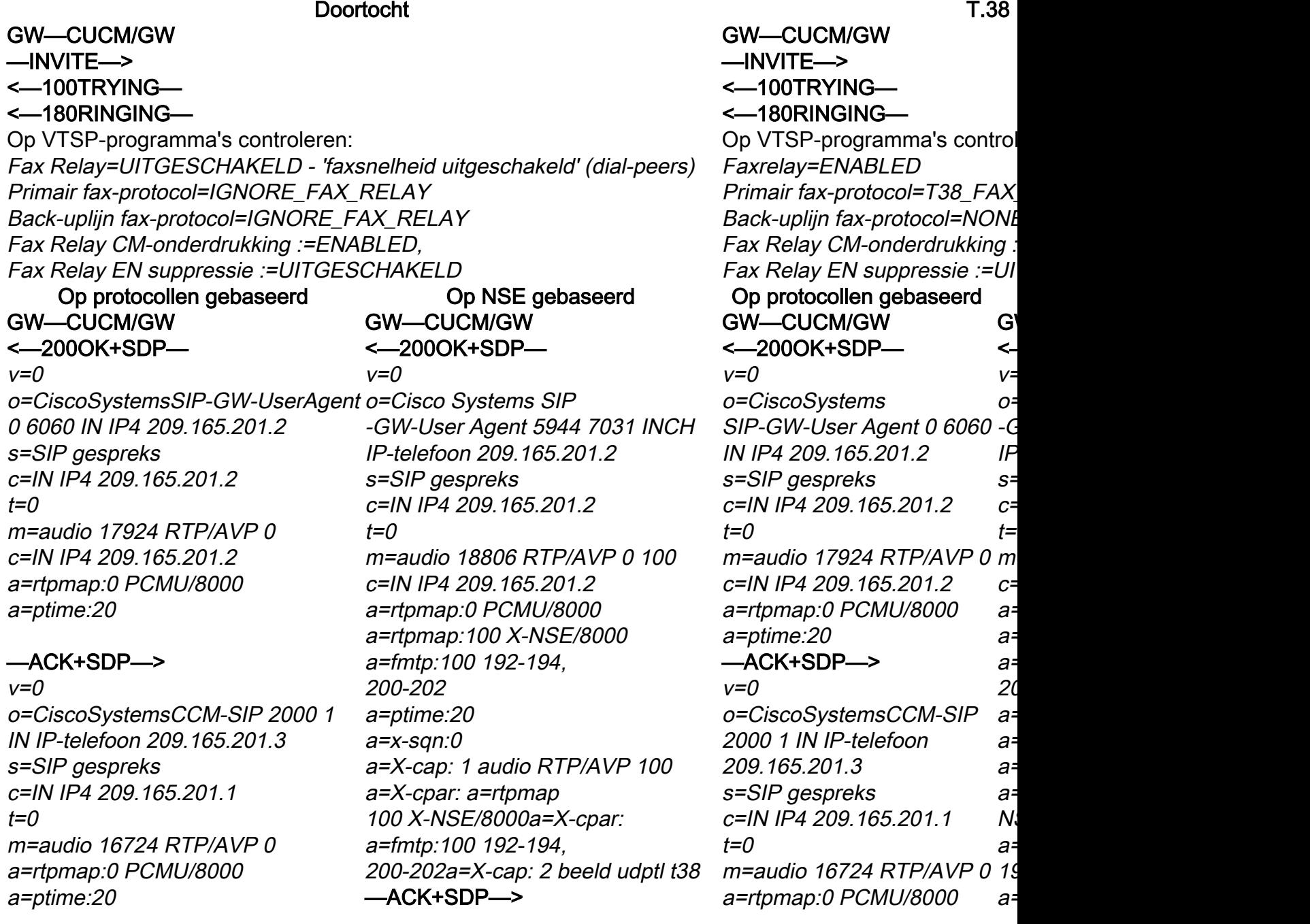

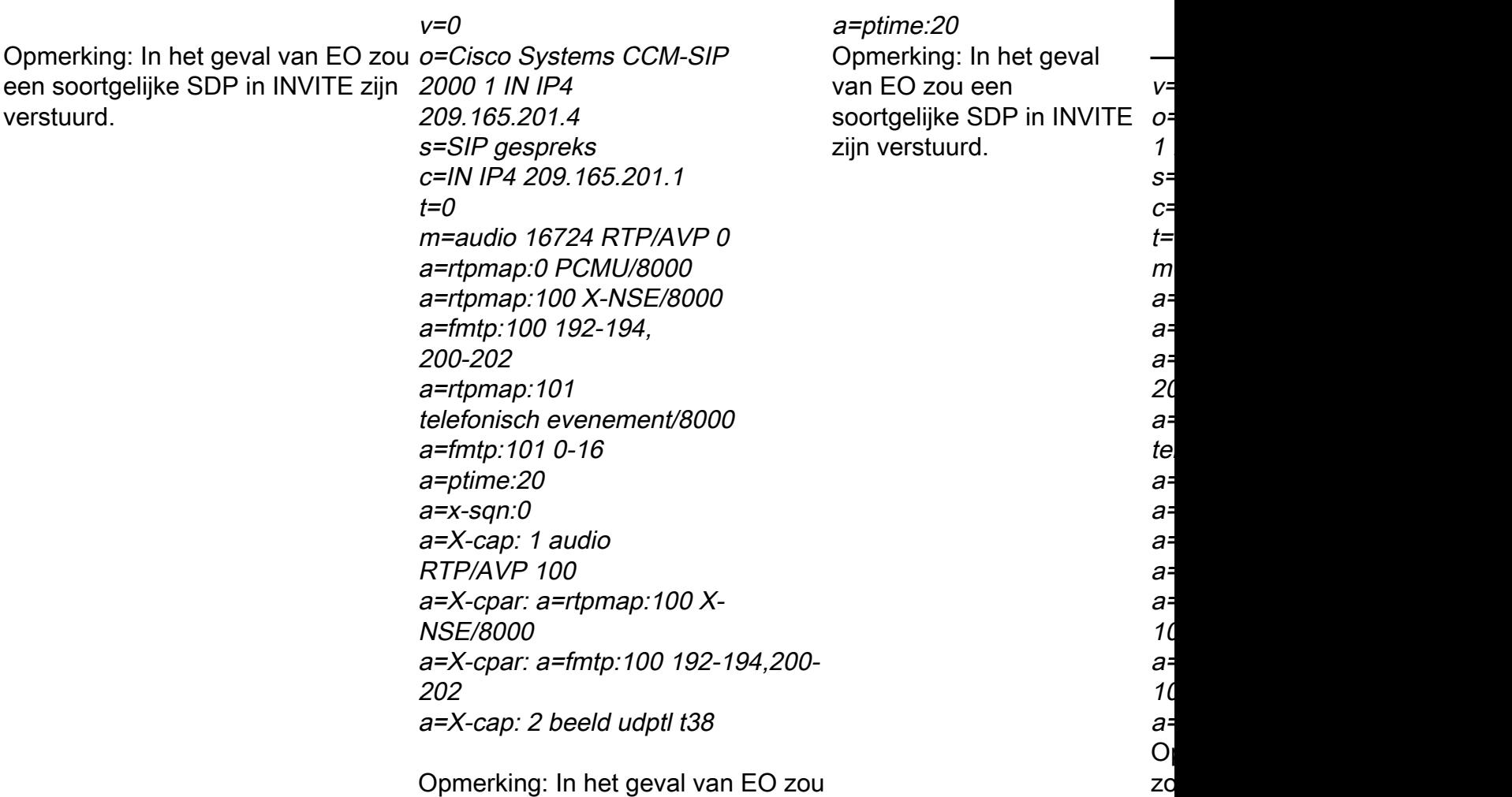

een soortgelijke SDP in INVITE zijn verstuurd.

### GW—CUCM/GW

#### <=========AUDIO===========">

Audio-oproep in deze fase, maar als FAX-machines praten, wisselen ze tonen in de audio-oproep uit.

Initiële T.30-tonen (kan niet in debugs worden gezien, aangezien deze altijd in RTP worden verzonden).

#### G3 FAX:

#### >>>>>>>>>>CNG>>>>>>>>>>>>>>>>>>

1100 Hz, elke 3 seconden gedurende 0,5 seconden. Duidt op een aanroepen nonspeech terminal.

#### <<<<<<<<<<CED<<<<<<<<<<<<<<<<<<<<<<<<

2100 Hz tint dat tussen 2,6 en 4,0 seconden duurt. Schakelt echoonderdrukkers in het transmissiepad uit.

#### SG3 FAX:

#### >>>>>>>>>>CNG>>>>>>>>>>>>>>>>>>

1100 Hz, elke 3 seconden gedurende 0,5 seconden. Duidt op een aanroepen nonspeech terminal.

#### <<<<<<<<<<ANSAM<<<<<<<<<<<<<<<<<<<<<<<<<<<<<<<<<<<<<<< <<<<<<<<<<ANSAM<<<<<<<<<<<<<<<<<<<<<<<<<<<<<< <<<<<<<<<<<<<<<<<<<<<<<<<<<

2100 Hz tint als CED, maar amplitude gemoduleerd door een sinusgolf van 15Hz met faseomkering elke 450 ms.

#### >>>>>>>>>>CM>>>>>>>>>>>>>>>>>>>>>>>

#### <<<<<<<<<<JM<<<<<<<<<<<<<<<<<<</<

>>>>>>>>>>CJ>>>>>>>>>>>>>>>>>>>>>>

V.34 Initialisatie (fase 2-4)

### GW—CUCM/GW

#### <=========AUDIO===========">

IN

Audio-oproep in deze fase, ma wisselen ze tonen in de audio-Initiële T.30-tonen (kan niet in aangezien deze altijd in RTP w G3 FAX:

#### >>>>>>>>>>CNG>>>>>>>>>>>>>>>>>>

1100 Hz, elke 3 seconden ged een aanroepen nonspeech terr <<<<<<<<<<CED<<<<<<<<<<<<<<<<<<<<<<<<  $2100$  Hz tint dat tussen  $2,6$  en echo-onderdrukkers in het tran SG3 FAX:

>>>>>>>>>>CNG>>>>>>>>>>>>>>>>>> 1100 Hz, elke 3 seconden ged een aanroepen nonspeech terr

<<<<<<<<<<<<<<<<<<<<<<<<<<<<<<<<<<<<

2100 Hz tint als CED, maar am sinusgolf van 15Hz met faseon >>CM>>X

Cisco-gateways ondersteunen T.38. Om de hogere snelheder aan te pakken, moet de moder De OGW wacht op de eindgateway om V.21 Preamble te detecteren in de tonen. Zodra TGW de V.21-vlag detecteert, wordt de omschakeling gestart.

Een van de taken in de overschakeling is om de Jitter-buffer van adaptieve naar een vaste optimale waarde te veranderen.

Faxpasseren gebruikt de laatste instelling van de spraakmodus voor de omschakeling voor jitter of playout buffers. Voer de opdracht **Spraakpoort** echo-onderdrukkers in het tran X/X/X in om de huidige waarden van de afspeelvertraging te controleren.

# GW—CUCM/GW

## <—INVITE+SDP—

#### $v=0$

o=CiscoSystemsSIP-GW-UserAgent Upload-codec en overschakelen 0 6060 IN IP4 209.165.201.2 s=SIP gespreks c=IN IP4 209.165.201.2  $t=0$ m=audio 17924 RTP/AVP 0 c=IN IP4 209.165.201.2 a=rtpmap:0 PCMU/8000 a=stilSupp:off - - - - - - - —100TRYING—> —200OK+SDP—>  $v=0$ o=CiscoSystemsCCM-SIP 2000 1 IN IP-telefoon 209.165.201.3 s=SIP gespreks c=IN IP4 209.165.201.1  $t=0$ m=audio 16724 RTP/AVP 0 a=rtpmap:0 PCMU/8000 a=stilSupp:off - - - - - - - <—ACK toon het actieve stembriefje zal geen verandering tonen naar doorvoermodus. E\_DSMP\_DSP\_RAPPORT \_PEER\_TO\_PEER \_MSG : 00 ====NSE192=====> E\_DSM\_CC\_MODIFY \_MEDIA\_IND : SG3 FAX: GW—CUCM/GW <====NSE192==========="NSE") naar doorvoermodus. E\_DSMP\_DSP\_ RAPPORT \_PEER\_TO\_PEER

:

Op protocollen gebaseerd Op NSE gebaseerd Op protocollen gebaseerd Op NSE gebaseerd G3 FAX: GW—CUCM/GW

## <====NSE192========"NSE"

Op VTSP-programma's controleren: s=SIP gespreks debug voip p sessie genaamd event t38 <<RV> PT:100 EVT:192 Pkt:00 00 Op VTSP-programma's controleren: Verwijdering:0

debug voip p sessie genaamd event a=T38fax-transcodering JBIG:0

PT:100 Evt:192 Pkt:00 00 00 <snd> a=T38 fax-snelheid

Upload-codec en overschakelen Op VTSP-programma's controleren: a=T38FaxUDPUDPEG: \_MSG

debug voip p sessie genaamd event *o=CiscoSystemsCCM-SIP* 2000 2-POORTS IP4

<<RV> PT:100 EVT:192 Pkt:00 00

V.34 Initialisatie (fase 2-4) best ook niet voltooid. OGW schake SG3 achterwaarts compatibel is de FAX-machines failover naar <<<<<<<<<<CED<<<<<<<<<<<<<<<<<<<<<<<<

2100 Hz tint dat tussen 2,6 en De OGW wacht op de TGW or te detecteren. Zodra TGW de \ omschakeling gestart. Een van de taken in de oversc van adaptieve naar een vaste

veranderen. T.38 gebruikt 300 ms vaste jitte opdracht uitloopvertraging fax de buffertijd te verminderen als de opdracht showspraakpoort waarden van uitloopvertraging

GW—CUCM/GW <—INVITE+SDP  $v=0$ o=Cisco Systems SIP-GW -User-Agent 0 6061 IN IP4 209.165.201.2 c=IN IP4 209.165.201.2  $t=0$ m=afbeelding 17924 udptl c=IN IP4 209.165.201.2 a=T38faxversie:0 a=T38MaxbitRate:14400 a=T38faxfillbit a=T38fax-transcodering MR.:0 Beheer: overgedragen TCF ="NSE") a=T38faxMaxBuffer:200 a=T38faxMax Datagram:320 T38UDPR-redundantie —100TRYING—> —200OK+SDP—>  $v=0$ 209.165.201.3  $G<sub>i</sub>$ G) <====NSE200========="NSE" O na O controleren: E\_DSMP\_DSP\_  $\overline{R}$  $\_^$  $\overline{\phantom{a}}$  $d\epsilon$  $ev$  $\prec$ 0<sub>0</sub> ====NSE201=====>  $\mathsf T.$ T( te O controleren:  $E_\_$  $M$  $d\epsilon$  $ev$ P. <s  $S<sub>6</sub>$  $A$ a  ${\sf sp}$ dr  $\operatorname{\mathsf{sc}}$ O

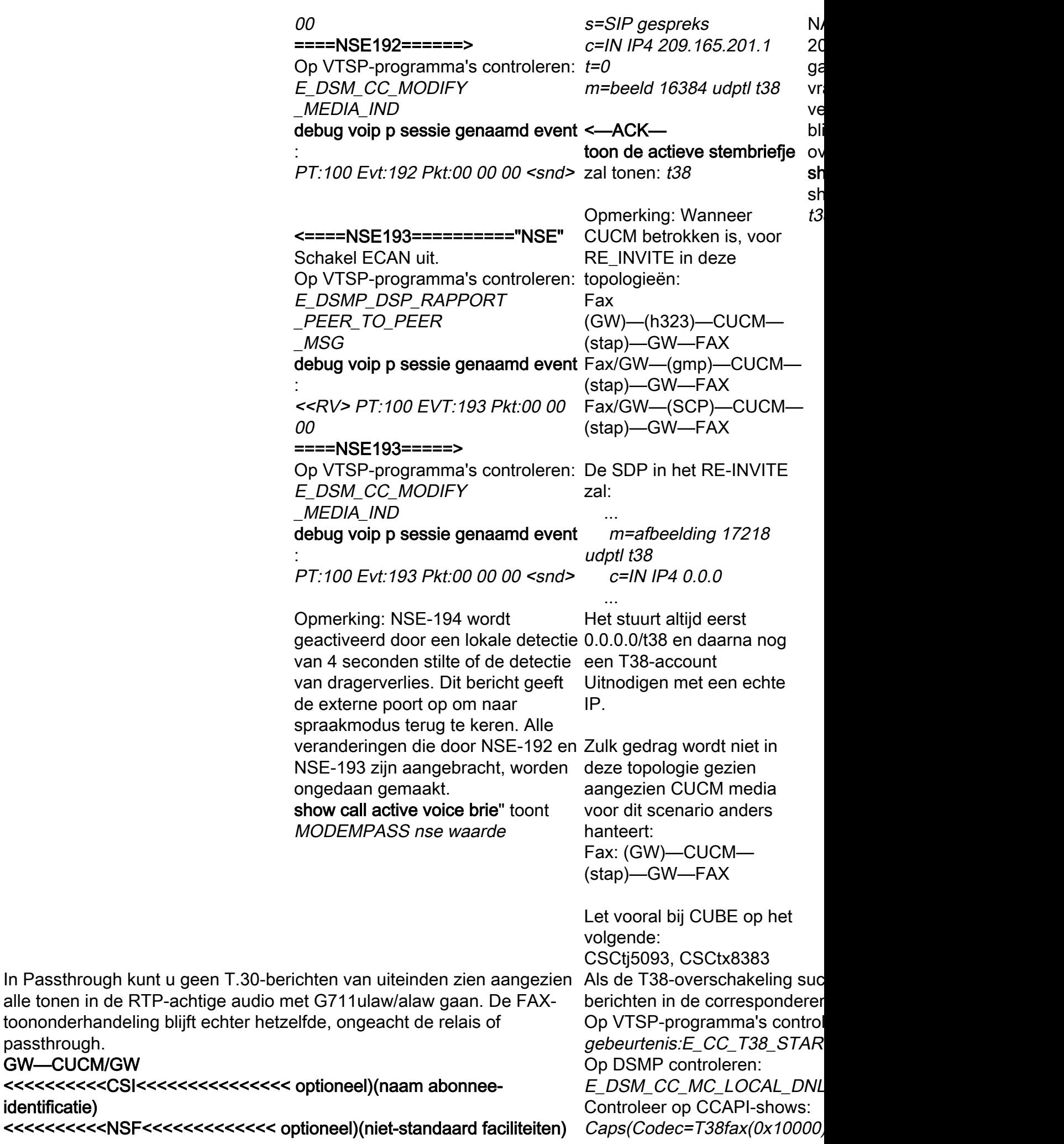

passthrough. GW—CUCM/GW

identificatie)

### <<<<<<<<<<DIS<<<<<<<<<<<<< (digitaal identificatiesignaal) >>>>>>>TSI>>>>>>>>>>>>>>(optioneel)(identificatie van abonnee verzenden) >>>>>>DCS>>>>>>>>>>>>> (digitaal opdrachtsignaal) +++++++TCF+++++++++++>(hoge snelheid)(trainingscontrole) <<<<<<<<<<<<</CFR<<<<<<<<<(te ontvangen bevestiging) Als u FTT hier ziet, wat betekent dat TCF training mislukt is, controleer dan blokkering en schuifschakelaars op T1/E1. Bij pakketvastlegging dient de controle TCF alle 0 te zijn. +++Gedeeltelijk pagina RX++++>(hoge snelheid) >>>>>>PPS/EOM>>>>>>>(gedeeltelijke pagina verzonden)/(einde van bericht) <<<<<<<<<<MCF<<<<<<<<<<<<<< (berichtbevestiging) +++Gedeeltelijk pagina RX++++>(hoge snelheid) >>>>>>PPS/EOM>>>>>>>(gedeeltelijke pagina verzonden)/(einde van bericht) <<<<<<<<<<MCF<<<<<<<<<<<<<< (berichtbevestiging) >>>>>>DCN>>>>>>>>>>>>> (koppel los) Opmerking: ECM is optioneel voor G3, maar verplicht voor SG3. Aangezien u SG3-snelheden kunt bereiken met een passthrough, moet u tijdstempel=352618716 fr-msg ervoor zorgen dat ECM op de faxapparaten is ingeschakeld om te zorgen GW—CUCM/GW dat het faxen lukt. Tevens is een TCF-trainingssignaal vereist voor G3, maar is niet van toepassing voor SG3. Opmerking: Voor Passthrough wordt een gemeenschappelijk kanaal van

64 kbps (g711) toegewezen. De hogere en lagere snelheden van de berichten worden dus irrelevant.

#### Rate=FAX\_RATE\_14400(0x80 Vad=OFF(0x1), debug fax relais t30 all-level-1:  $time stamp = 352583286$  fr-msgtijdstempel=352583686 fr-msg timestamp=352583736 FR\_GO bytes  $time stamp = 352583736$  fr-msgtijdstempel=352584426 fr-msg timestamp=352584456 FR\_GO bytes timestamp= $352584456$  fr-msgtimestamp=352584906 FR\_GO bytes tijdstempel=352587656 voor d  $tij$ dstempel=35258376 fr-msg-d tijdstempel=352594056 fr-msg timestamp=352594156 FR\_GO bytes tijdstempel=352613376 fr-msg tijdstempel=352615656 fr-msg timestamp=352615776 FR\_GO bytes <<<<<<<<<<CSI<<<<<<<<<<<<<<< optioneel)(naam abonnee-identificatie)

<<<<<<<<<<NSF<<<<<<<<<<<<< optioneel)(niet-standaard faciliteiten) <<<<<<<<<<DIS<<<<<<<<<<<<< (digitaal identificatiesignaal)

>>>>>>>>TS|>>>>>>>>>>>>>>> abonnee verzenden) >>>>>>DCS>>>>>>>>>>>>>>

+++++++TCF+++++++++++>(hoge snelheid)(trainingscontrole)

#### <<<<<<<<<<<<<<<<<<<<<<<(te ontvangen bevestiging)

Als u FTT hier ziet, wat beteke controleer dan blokkering en se pakketvastlegging dient de cor

+++Gedeeltelijk pagina RX+++ >>>>>>PPS/EOM>>>>>>>(ge verzonden)/(einde van bericht) <<<<<<<<<<MCF<<<<<<<<<<<<<< (berichtbevestiging) +++Gedeeltelijk pagina RX+++ >>>>>>PPS/EOM>>>>>>>(ge verzonden)/(einde van bericht) <<<<<<<<<<MCF<<<<<<<<<<<<<< (berichtbevestiging) >>>>>>DCN>>>>>>>>>>>>>>

#### Op protocollen gebaseerd Op NSE gebaseerd Op protocollen gebaseerd Op NSE gebaseerd

Configuratie DP-niveau: # faxprotocol door g711ulaw/g711alaw # faxnummer: # fax-nsf 00000

Configuratie DP-niveau: # modempasser-codec g711ulaw/g711alaw # faxnummer: # fax-nsf 00000

Configuratie DP-niveau: #fax protocol t38 versie 0 0  $\#$ ls-redundantie 0 hsredundantie 0 fallback-up zonder # fax-nsf 00000 # Afstand faxen #fax-relay sg3-to-g3 systeem # faxnummer: 14400  $C<sub>0</sub>$  $#$  i ls- $\mathbf{0}$  i  $#$  i  $#$ # i  $#$  i

## Debugs om te verzamelen

- volledig oplossen (bij FXS)
- debug isdn q931 (in het geval van PRI)
- debug van spraakoproepen
- Cisco-overzichten/breedband debug
- voip vtsp helemaal
- voip dsmp alle vormen
- voip hpi alle
- debug van dsp-resource flex
- debug voip dspapi
- debug van fax-relay t30 all-level-1
- debug van voip RTP-sessie met naam-gebeurtenis (in het geval van NSE-gebaseerde omschakeling)